*Werkinstructie 'Registreren'*

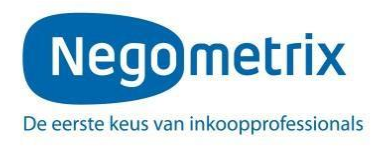

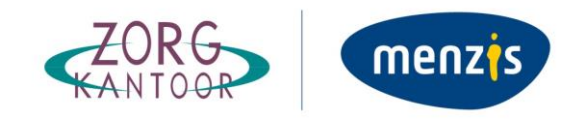

# **Werkinstructie 'Registreren'**

**Registreren in Negometrix**

*Werkinstructie 'Registreren'*

*Werkinstructie 'Registreren'*

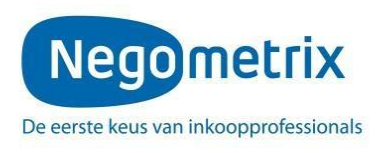

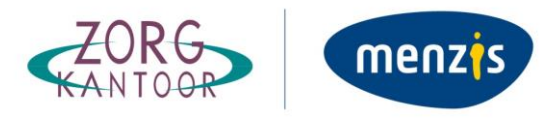

## **Inhoudsopgave**

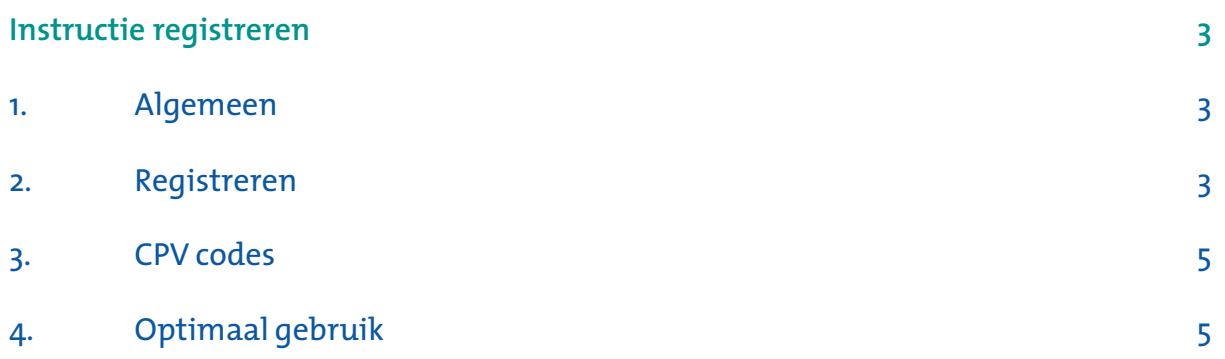

*Werkinstructie 'Registreren'*

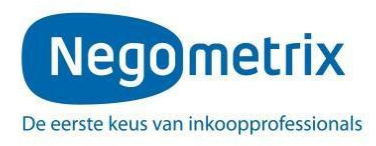

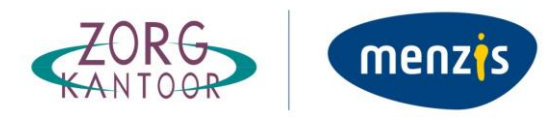

### <span id="page-2-0"></span>**Instructie registreren**

#### <span id="page-2-1"></span>**1. Algemeen**

Dit aanbestedingstraject zal in digitale vorm plaatsvinden middels online tenders van Negometrix. Dit houdt in dat alle communicatie, de procedure en de inschrijvingen uitsluitend via het Negometrix platform zal geschieden.

Het aanbestedingstraject in Negometrix zal bestaan uit:

- De publicatie van de inkoopdocumenten met bijbehorende bijlagen.
- Het aanleveren van vragen of opmerkingen ten behoeve van de Nota van Inlichtingen.
- De publicatie van de Nota van Inlichtingen.
- Het beantwoorden van de vragen in de vragenlijst(en).
- Het uploaden en koppelen van alle gevraagde documenten.
- De communicatie tussen Menzis Zorgkantoor en de zorgaanbieder.
- Het indienen van de digitale inschrijving voor het verstrijken van de deadline.
- De voorgenomen en definitieve gunning.

#### <span id="page-2-2"></span>**2. Registreren**

 $\overline{a}$ 

Voordat u toegang kunt krijgen tot een tender moet u zicht eerst registreren op [Negometrix.](https://platform.negometrix.com/Registration.aspx) Voor uw Negometrix account moet u de volgende gegevens invullen:

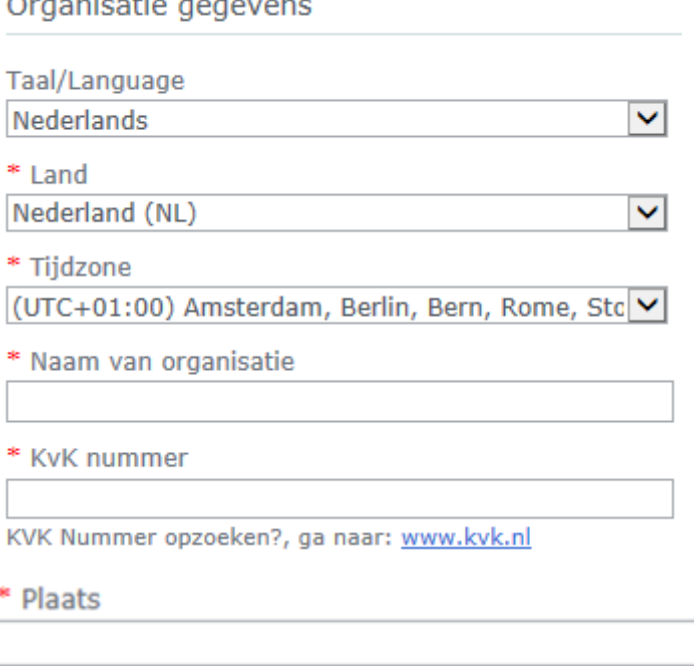

Postcode

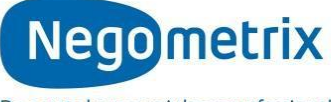

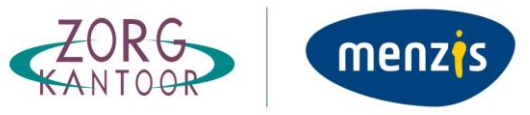

De eerste keus van inkoopprofessionals

\* Adres

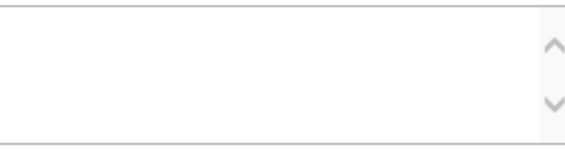

Organisatie gaat Negometrix gebruiken als:

◉ Aanbiedende organisatie/Leverancier

○ Inkopende Organisatie/Aanbestedende Dienst

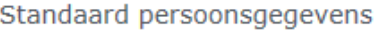

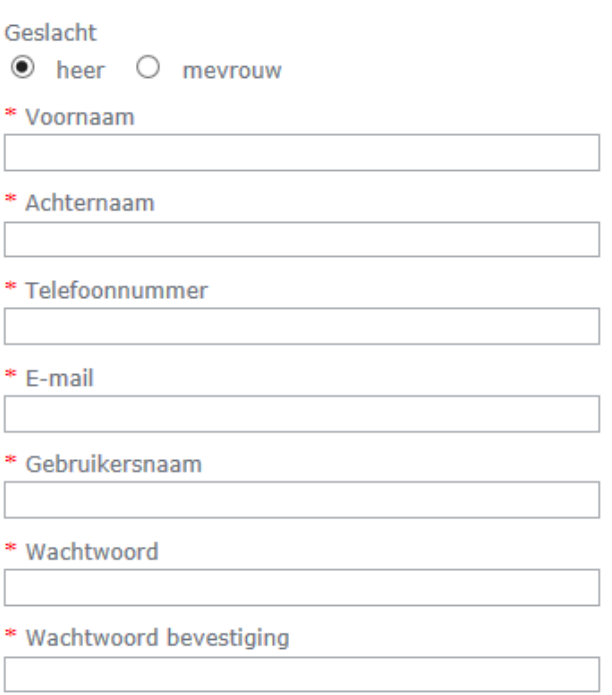

#### Waarvan wilt u op de hoogte gehouden worden?

 $\Box$  Informeer mij over technische wijzigingen in het Negometrix platform (onderhoud en updates)

 $\Box$  Ik wil op de hoogte blijven van evenementen en acties van Negometrix.

 $\mathbf{I}$ Let op: Organisaties kunnen zich slechts éénmalig registreren. Als uw organisatie al een Negometrix account heeft, vraag dan de Negometrix beheerder van uw organisatie account om voor u als collega een profiel aan te maken. Na de kosteloze registratie kunt u deelnemen aan tenders als (mede-) zorgaanbieder.

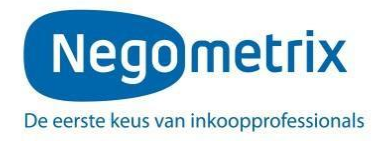

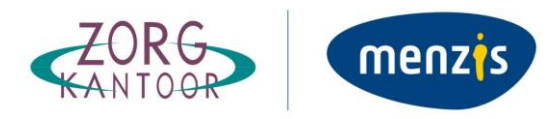

#### <span id="page-4-0"></span>**3. CPV codes**

De afkorting CPV staat voor Common Procurement Vocabulary. Deze codes zijn een vertaling van een gemeenschappelijke woordenlijst binnen de Europese Unie en classificeren alle mogelijke soorten opdrachten voor diensten, leveringen en werken.

Door uw organisatieprofiel te koppelen aan een CPV code bent u beter vindbaar voor inkopers. Dit kunt u na de registratie instellen bij *'Mijn organisatie'* en vervolgens *'CPV codes aanbieders'*. Middels de optie *'Vind CPV codes'* kunt u een passende code zoeken, selecteren en toevoegen aan uw profiel.

#### <span id="page-4-1"></span>**4. Optimaal gebruik**

Voor optimaal gebruik van het platform treft u op iedere pagina een integrale help-functie die u verdere uitleg geeft over de betreffende pagina. Deze help-functie is herkenbaar aan het vraagteken icoon. Daarnaast kunt u op de supportpagina van Negometrix informatie vinden over de werking van het platform: https://support.negometrix.com/nl/support/home

Voor overige vragen over de werking van het platform kunt u contact opnemen met de Negometrix Servicedesk.

Telefoon: +31 (0) 85 20 84 666

E-mail: [servicedesk@negometrix.com](mailto:servicedesk@negometrix.com)